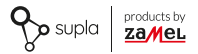

### INSTRUKCJA PEŁNA

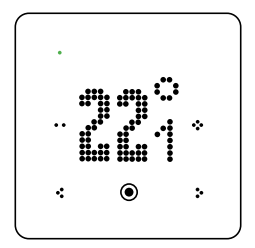

# **Regulator temperatury Wi-Fi** supla GKW-01

## SPIS TREŚCI

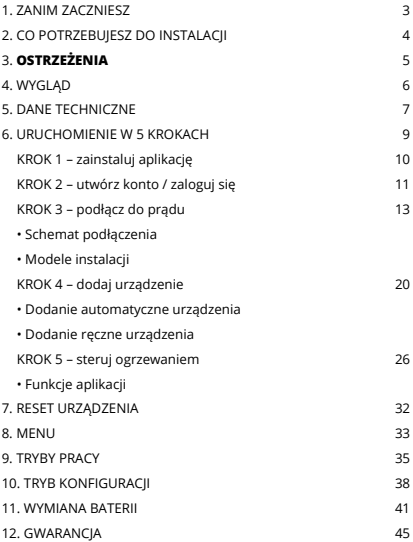

## 1. ZANIM ZACZNIESZ

#### **OPIS URZĄDZENIA**

GKW-01 to nowoczesny regulator temperatury przewidziany do sterowania ogrzewaniem podłogowym lub innymi systemami grzewczymi. Umożliwia ono ustawianie temperatury za pomocą przycisków dotykowych na obudowie lub zdalnie za pomocą aplikacji Supla. Regulator temperatury Wi-Fi wyposażono w wyświetlacz matrycowy LED z funkcją automatycznej regulacji jasności. GKW-01 posiada także wyjście przekaźnikowe beznapięciowe 16 A, które może sterować grzałkami elektrycznymi lub zaworami. Urządzenie posiada wbudowany zegar, dzięki czemu realizuje ustawiony program tygodniowy niezależnie od dostępności połączenia Internetowego. Regulator temperatury Wi-Fi ma możliwości podłączenia zewnętrznego czujnika (np. czujnika otwarcia okna, czujnika temperatury NTC, czytnika karty hotelowej), z opcją zaprogramowania akcji (np. wyłączenia termostatu).

#### **CECHY:**

- obudowa dostępna w kolorach: białym lub czarnym;
- zasilanie sieciowe 230 V ~, 50/60 Hz, wyjście przekaźnikowe beznapięciowe 16 A;
- automatyczna regulacja jasności ekranu na podstawie natężenia oświetlenia;
- możliwość podpięcia zewnętrznych czujników (otwarcia okna, NTC, czytnika karty hotelowej);
- przynależność do największego systemu IoT w Polsce, szeroki wachlarz możliwości rozbudowy domowej instalacji.

#### **ZAWARTOŚĆ OPAKOWANIA**

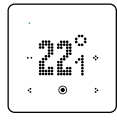

**1 x GKW-01 Instrukcja**

## 2. CO POTRZEBUJESZ DO INSTALACJI

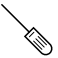

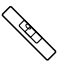

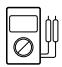

**śrubokręt poziomica multimetr**

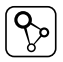

**aplikacja SUPLA**

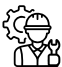

**Instalator**

Zaleca się, aby instalacji dokonał instalator z uprawnieniami.

## 3. **OSTRZEŻENIE**

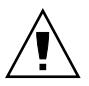

Urządzenie należy podłączyć do zasilania zgodnie z obowiązującymi normami. Sposób podłączenia określono w niniejszej instrukcji. **Czynności związane z: instalacją, podłączeniem i regulacją powinny być wykonywane przez wykwalifikowanych elektry-**

**ków, którzy zapoznali się z instrukcją obsługi i funkcjami urządzenia. Przed rozpoczęciem instalacji należy upewnić się czy na przewodach przyłączeniowych nie występuje napięcie!** Urządzenie GKW-01 przeznaczone jest do montażu wewnątrz pomieszczeń. Podczas instalacji należy zwrócić uwagę, aby urządzenie nie było narażone na bezpośrednie działanie wody oraz na pracę w środowisku o podwyższonej wilgotności. Na poprawne działanie ma wpływ sposób transportu, magazynowania i użytkowania urządzenia. Instalacja urządzenia jest niewskazana w następujących przypadkach: brak elementów składowych, uszkodzenie urządzenia lub jego deformacje.

W przypadku nieprawidłowego funkcjonowania należy zwrócić się do producenta.

ZAMEL Sp. z o.o. niniejszym oświadcza, że typ urządzenia radiowego GKW-01 jest zgodny z dyrektywą 2014/53/UE. Pełny tekst deklaracji zgodności UE jest dostępny pod następującym adresem internetowym: www.zamel.com

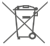

Ni<br>m<br>dc<br>śmi Nie wyrzucać tego urządzenia do śmietnika razem z innymi odpadami! Aby uniknąć szkodliwego wpływu na środowisko naturalne i zdrowie ludzi, zużyte urządzenie należy składować w miejscach do tego przeznaczonych.

Elektrośmieci pochodzące z gospodarstwa domowego można oddać bezpłatnie i w dowolnej ilości do utworzonego w tym celu punktu zbierania, a także do sklepu przy okazji dokonywania zakupu nowego sprzętu.

## 4. WYGLĄD

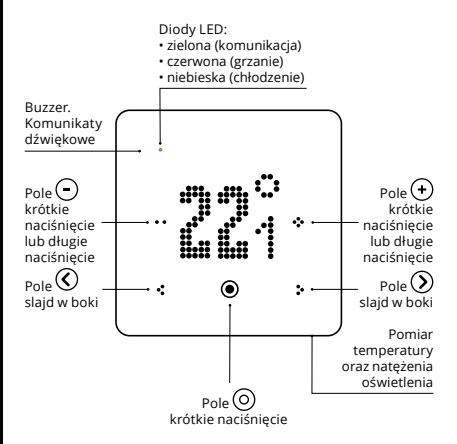

## 5. DANE TECHNICZNE

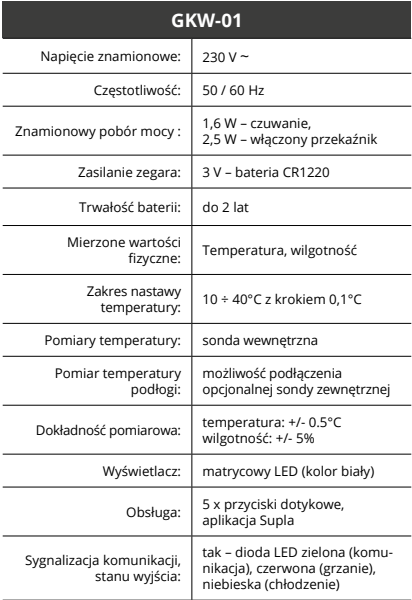

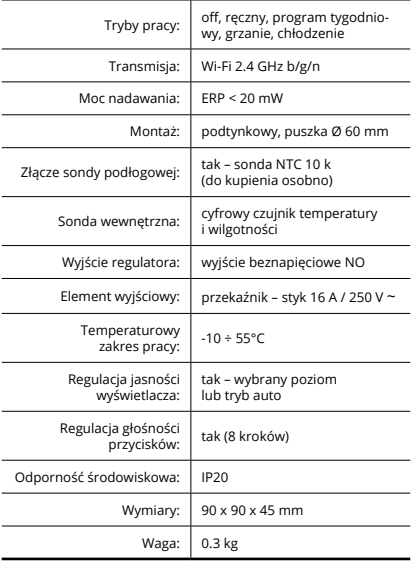

### 6. URUCHOMIENIE W 5 KROKACH

## **ZACZYNAMY**

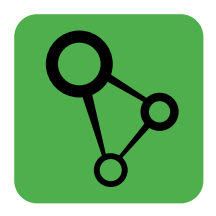

## pobierz, zainstaluj i otwórz aplikację supla

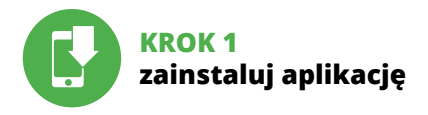

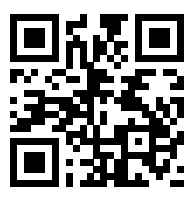

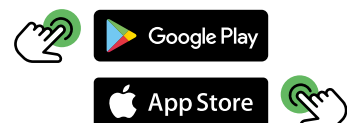

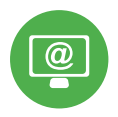

## **KROK 2 utwórz konto / zaloguj się**

## ZAKŁADANIE KONTA SUPLA

#### **JEŻELI NIE POSIADASZ KONTA**

Możesz je założyć naciskając przycisk "Utwórz konto".

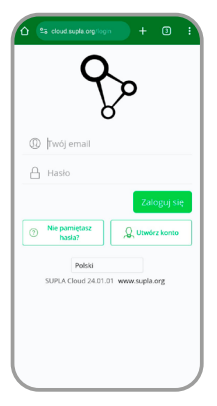

#### **POSIADASZ KONTO**

Wprowadź adres email, który został użyty do założenia konta.

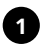

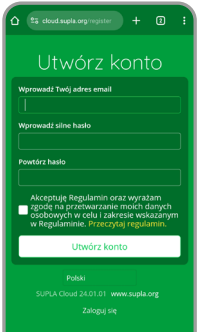

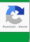

#### **UTWÓRZ KONTO**

Na stronie wprowadź następujące dane:

- adres e-mail,
- hasło,
- potwierdzenie hasła.

Całość potwierdź przyciskiem: "Utwórz konto".

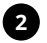

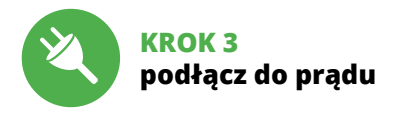

## SCHEMAT PODŁĄCZENIA

Podłącz GKW-01 do instalacji wg. schematu. **Zaleca się, aby instalacji dokonał instalator z uprawnieniami.**

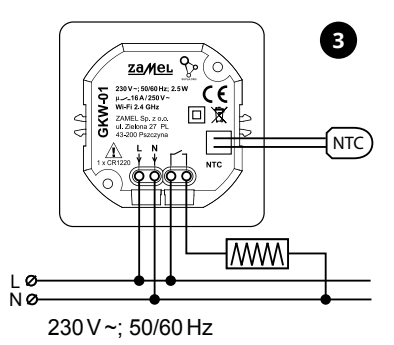

## MODELE INSTALACJI

#### **1. INSTALACJA REGULATORA TEMPERATURY GKW-01 Z OGRZEWANIEM PODŁOGOWYM ELEKTRYCZNYM**

Regulator temperatury GKW-01 oferuje zaawansowaną kontrolę nad ogrzewaniem podłogowym elektrycznym, umożliwiając precyzyjne dostosowanie temperatury do indywidualnych potrzeb użytkownika. Przy prawidłowej instalacji zapewnia optymalne wykorzystanie energii i komfort cieplny.

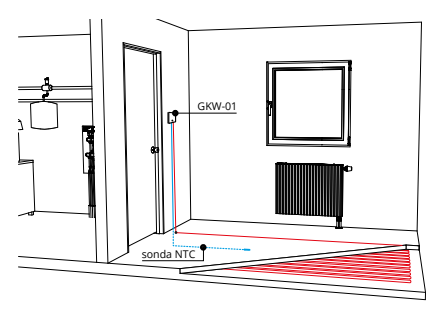

**Podłączenie sondy NTC:** Sondę NTC (do kupienia osobno) należy umieścić w podłodze, z daleka od kabli grzewczych, aby zapewnić dokładne pomiary temperatury. Zaleca się

instalację sondy w środkowej części ogrzewanego obszaru, około 2 cm nad warstwą izolacyjną, co pozwoli na efektywne monitorowanie temperatury podłogi.

#### **Podłączenie przewodu grzewczego (maty grzewczej):**

Przewód grzewczy podłącza się do wyjścia przekaźnikowego regulatora. Należy upewnić się, że całkowite obciążenie przez przewód grzewczy nie przekracza dopuszczalnej mocy przekaźnika (16 A), co zapewni bezpieczną i efektywną pracę systemu ogrzewania.

**Podłączenie zasilania:** Aby uruchomić regulator GKW-01, należy go podłączyć do źródła zasilania 230 V ~. Konieczne jest zapewnienie, aby instalacja elektryczna była wykonana zgodnie z obowiązującymi normami bezpieczeństwa i specyfikacją techniczną urządzenia.

#### **Schemat podłączenia**

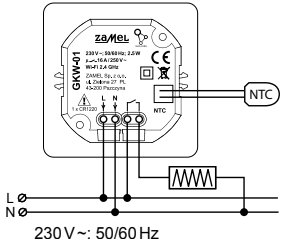

#### **2. STEROWANIE KOTŁEM ZA POMOCĄ REGULATORA TEMPERATURY GKW-01**

Instalacja regulatora GKW-01 umożliwia kontrolę nad pracą kotła CO poprzez przekazanie sygnału sterującego. Miejsce instalacji: Regulator umieszczamy w miejscu zapewniającym odpowiednie warunki dla dokładnych pomiarów temperatury, z daleka od źródeł ciepła, przeciągów i bezpośredniego światła słonecznego.

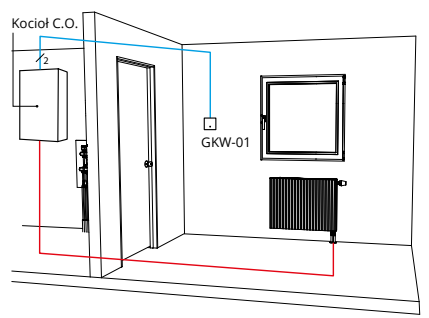

**Podłączenie do kotła:** Regulator wysyła sygnał do kotła za pomocą styku bezpotencjałowego (wyjście przekaźnikowe NO), informując o konieczności włączenia lub wyłączenia ogrzewania. Wyjście regulatora podłączamy do wejścia sterującego kotła, zgodnie z jego instrukcją.

**Podłączenie zasilania:** Aby uruchomić regulator GKW-01, należy go podłączyć do źródła zasilania 230 V~. Konieczne jest zapewnienie, aby instalacja elektryczna była wykonana zgodnie z obowiązującymi normami bezpieczeństwa i specyfikacją techniczną urządzenia.

Dzięki tej konfiguracji możliwe jest efektywne sterowanie pracą kotła, co przekłada się na optymalizację zużycia energii oraz utrzymanie optymalnej temperatury w pomieszczeniach.

#### **Schemat podłączenia**

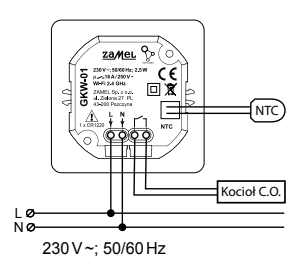

#### **3. INSTALACJA REGULATORA TEMPERATURY GKW-01 Z LISTWĄ ROZDZIELACZA**

Instalacja regulatora GKW-01 w systemie z listwą rozdzielacza pozwala na precyzyjne zarządzanie temperaturą w różnych strefach ogrzewania domu.

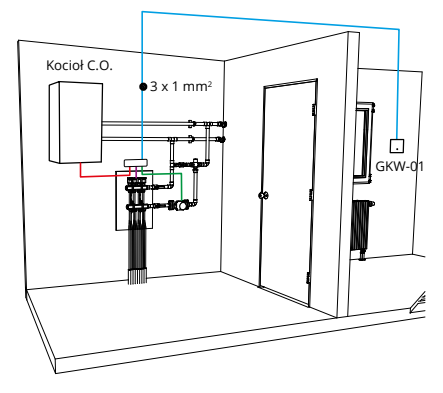

**Miejsce instalacji:** Zaleca się montaż regulatora w miejscu łatwo dostępnym, które jednocześnie jest reprezentatywne dla warunków temperaturowych w pomieszczeniu. Ważne, aby miejsce to nie było narażone na bezpośrednie działanie światła słonecznego czy przeciągi.

**Podłączenie do listwy rozdzielacza:** Regulator GKW-01 komunikuje się z listwą rozdzielacza przy użyciu sygnałów stykowych. Należy podłączyć wyjście przekaźnikowe regulatora (NO) do odpowiedniego wejścia w listwie rozdzielacza, które steruje poszczególnymi obwodami ogrzewania.

**Podłączenie zasilania:** Regulator wymaga podłączenia do zasilania 230 V ~. Zaleca się wykonanie instalacji zgodnie z obowiązującymi normami bezpieczeństwa oraz instrukcją obsługi urządzenia.

Wykorzystanie regulacji z listwą rozdzielacza umożliwia efektywne zarządzanie pracą poszczególnych obwodów ogrzewania w domu. Dzięki precyzyjnej kontroli temperatury w różnych strefach, system grzewczy może pracować bardziej efektywnie, zapewniając komfort cieplny przy optymalnym zużyciu energii.

#### **Schemat podłączenia**

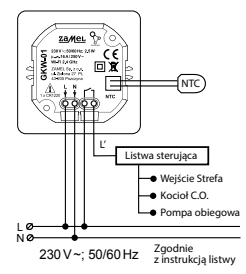

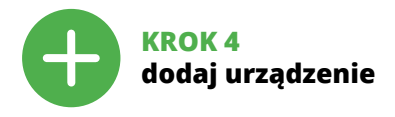

### DODANIE AUTOMATYCZNE **URZĄDZENIA**

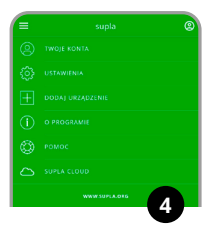

#### **URUCHOM APLIKACJĘ**

Następnie wybierz w menu "Dodaj urządzenie".

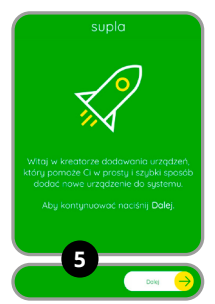

#### **URUCHOMIENIE KREATORA**

Wyświetli się Kreator dodawania urządzeń. Aby kontynuować naciśnij przycisk "Dalej".

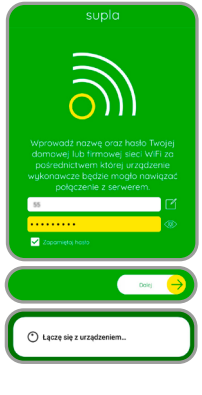

#### **PODŁĄCZANIE URZĄDZENIA**

Podłącz zasilanie do urządzenia zgodnie ze schematem. Sprawdź czy dioda w urządzeniu zachowuje się tak jak na animacji. Jeśli nie, wprowadź urządzenie w tryb konfiguracji przytrzymując przycisk CONFIG na urządzeniu. Następnie naciśnij przycisk START.

#### **HASŁO DO SIECI**

Wybierz sieć przez którą urządzenie uzyska połączenie z siecią Internet. Następnie wprowadź do niej hasło i naciśnii "Dalej".

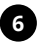

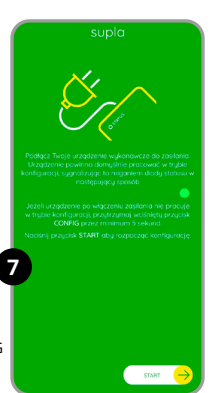

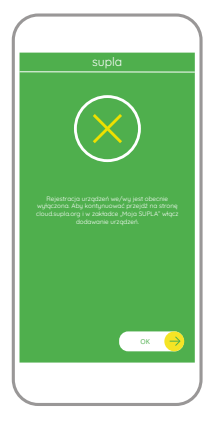

#### **REJESTRACJA URZĄDZEŃ WYŁĄCZONA**

Jeżeli pojawi się komunikat o wyłączeniu rejestracji urządzeń, należy przejść na stronę

#### **https://cloud.supla.org/**,

zalogować się, wybrać zakładkę "Moja SUPLA" i włączyć dodawanie urządzeń, po czym powtórzyć proces.

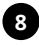

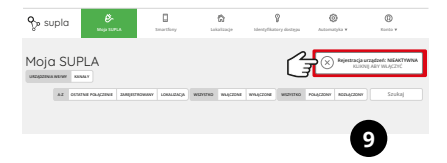

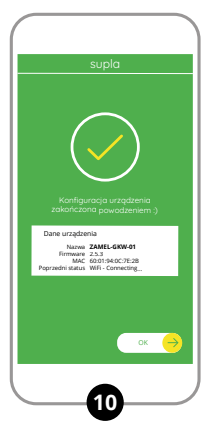

#### **DODAWANIE URZĄDZENIA POWIODŁO SIĘ**

Dodawanie urządzenia powinno zakończyć się bez żadnych problemów. O tym fakcie poinformuje komunikat końcowy: "Konfiguracia urządzenia zakończona powodzeniem". Po naciśnięciu przycisku OK aplikacia powinna wyświetlić poprawnie dodane urządzenie na liście. GKW-01 zasygnalizuje nawiązanie połączenia z serwerem stałym świeceniem diody LED znajdującej się w przedniej części urządzenia.

#### **UWAGA!**

Jeżeli zaraz po zakończeniu konfiguracji nie widać połączonego urządzenia w aplikacji, należy sprawdzić stan diody LED. Podczas pierwszego dodawania niektórych urządzeń dioda może mrugać bardzo szybko nieregularnie – oznacza to, że sterownik aktualizuje swoje oprogramowanie. Chwilę po tym zabiegu dioda LED powinna świecić światłem ciągłym co oznacza połączenie z serwerem.

## DODANIE RĘCZNE URZĄDZENIA

Procedurę ręcznego dodawania należy zastosować w momencie gdy z jakiegoś powodu dodawanie automatyczne dostępne z poziomu aplikacji zakończyło się niepowodzeniem.

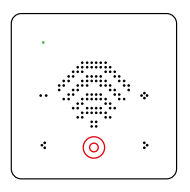

#### **URZĄDZENIE W TRYBIE KONFIGURACJI**

W tym celu należy wprowadzić urządzenie w tryb konfiguracji wybierając znak widoczny na obrazku i potwierdzić jego wybór dotykając pole (o).

## **KONFIGURACJA URZĄDZENIA**

Następnie należy wyszukać urządzenie na liście dostępnych sieci Wi-Fi i połączyć się z wybraną siecią Wi-Fi. Nazwa sieci powinna zaczynać się od ZAMEL-GKW-01 a następnie numer seryjny.

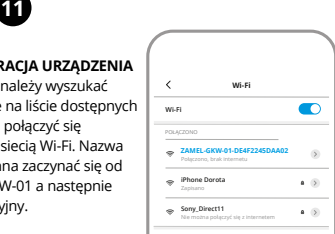

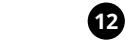

192.168.4.1

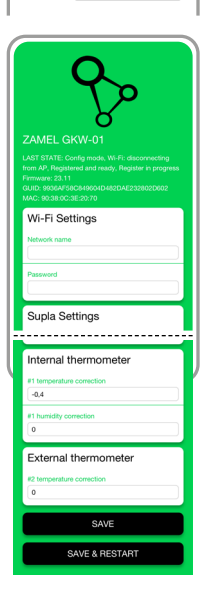

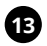

#### **Teraz uruchom przeglądarkę internetową**

i wprowadź w pasku adres: **192.168.4.1** po czym zatwierdź. Wyświetli się strona konfiguracyjna. W tym miejscu w łatwy sposób możesz zmienić ustawienia sieci.

Po wprowadzeniu zmian naciśnii przycisk "SAVE & RESTART" u dołu ekranu. Powinien pokazać się komunikat "Data saved!". Jeśli urządzenie poprawnie połączy się z serwerem – dioda STATUS będzie świecić światłem ciągłym.

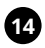

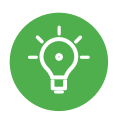

## **KROK 5 steruj ogrzewaniem**

## FUNKCJE APLIKACJI

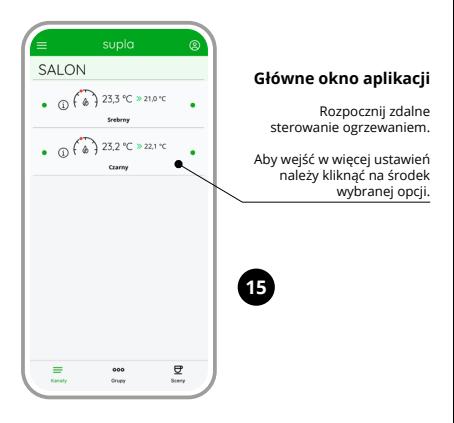

#### **Ustawienia ręczne**

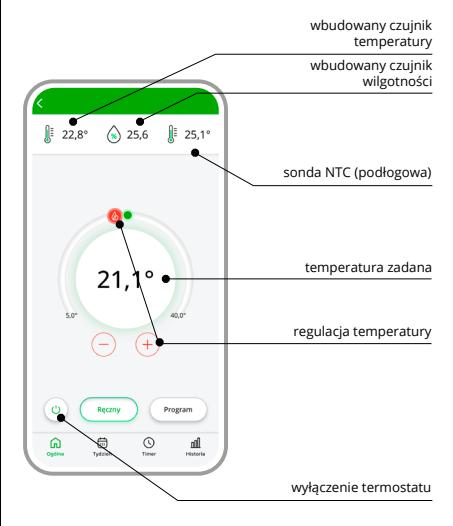

#### **Ustawienia automatyczne**

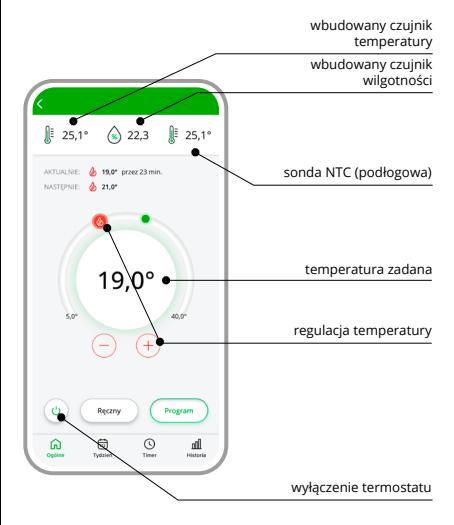

#### **Harmonogram tygodniowy**

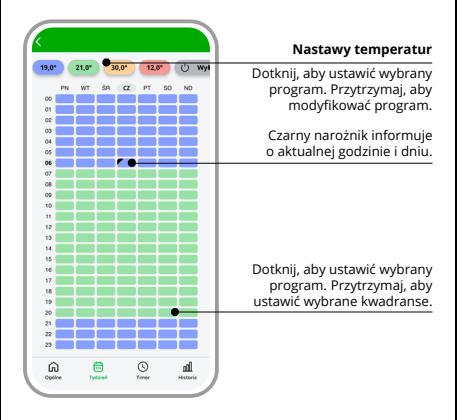

#### **Tryb czasowy / Timer**

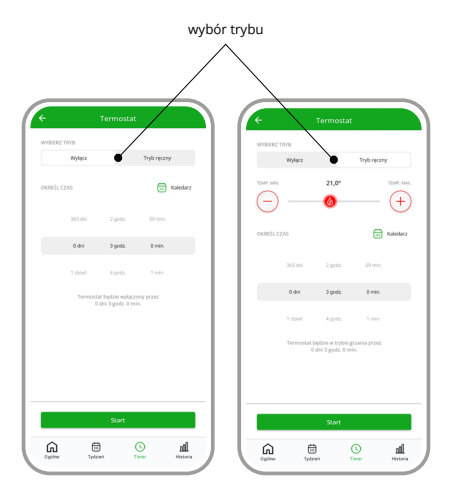

#### **Historia pomiarów**

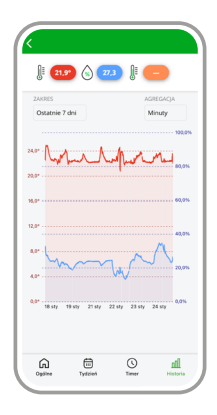

## 7. RESET URZĄDZENIA

**Aby przywrócić urządzenie do ustawień fabrycznych**  należy wybrać "Ustawienia fabryczne" i zatwierdzić. **Tryb ten usuwa dane konfiguracyjne oraz wszystkie nastawy.**

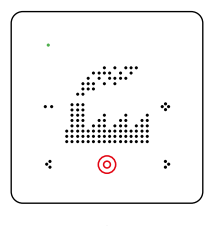

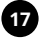

## 8. MENU

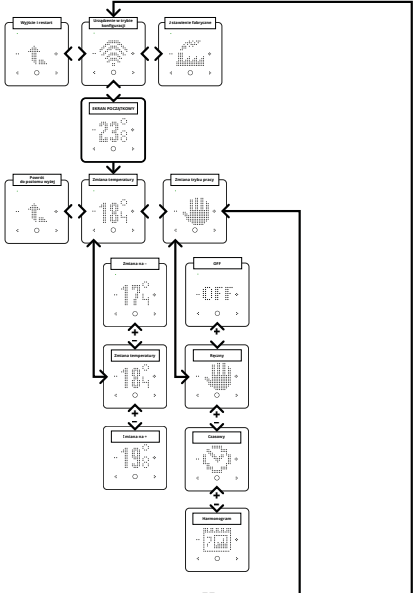

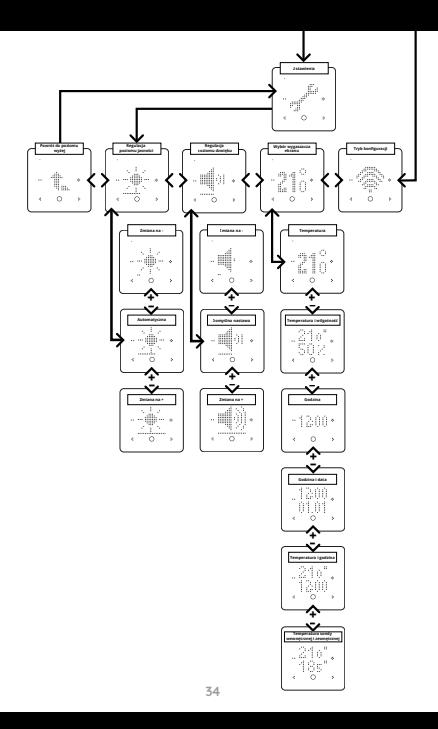

## 9. TRYBY PRACY

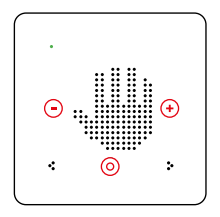

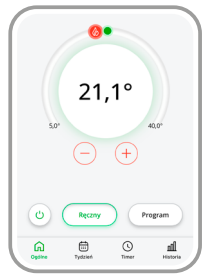

**Tryb ręczny** oparty jest na jednej wartości temperatury zadanej. Żeby przejść do trybu ręcznego należy za pomocą strzałek wybrać symbol dłoni, a następnie potwierdzić poprzez przytrzymanie przycisku potwierdzenia . Jej nastawa może być realizowana za pomocą przycisków  $\Theta$  lub  $\bigcirc$  na panelu regulatora na ekranie głównym lub z poziomu aplikacji za pomocą suwaka.

Temperatura może być ustawiana w zakresie od 5°C do 40°C.

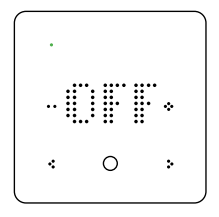

**Tryb OFF** służy do wyłączenia termoregulatora przez użytkownika. Pozostaje możliwość ustawienia zabezpieczenia przeciwzamrożeniowego.

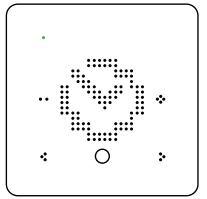

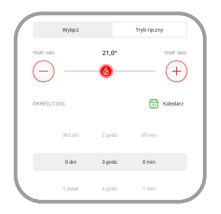

#### **Tryb czasowy / Timer.**

W tym trybie można ręcznie regulować temperaturę za pomocą zegara i kalendarza. To proste rozwiązanie pozwala na szybkie ustawienie czasu włączenia ogrzewania bez konieczności tworzenia zaawansowanego harmonogramu. Tryb Timer w termoregulatorze GKW-01 pozwala na proste i podręczne ustawienie czasu włączenia ogrzewania i ustalenie okresu przez jaki ma ono pracować. To rozwiązanie dla osób, które chcą szybko dostosować pracę ogrzewania do bieżących potrzeb odbiegających od regularnych ustawień harmonogramu. Ten tryb okazuje się szczególnie przydatny gdy chcemy ustawić parametry ogrzewania na czas imprezy lub dłuższej

nieobecności w domu (Tryb Wakacie / Party). Po wyczerpaniu ustawień Timera urządzenie powraca do realizacji wcześniejszego harmonogramu.

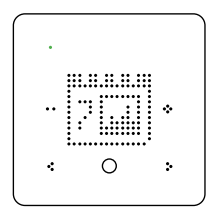

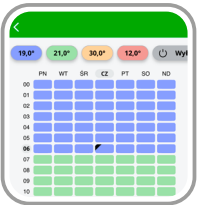

**Harmonogram.** W trybie automatycznym sterowanie temperaturą realizowane jest w cyklu tygodniowym w oparciu o harmonogram. Harmonogram ustawiany jest dla danego dnia tygodnia z rozdzielczością 15 minut w oparciu o cztery temperatury globalne. Temperatury te ustawiane są w zakresie od 5°C do 40°C z rozdzielczością 0,1°C.

W regulatorze GKW-01 edycja harmonogramu dla danego dnia tygodnia polega na przypisaniu jednej z czterech temperatur globalnych do danego przedziału czasowego z rozdzielczością 15 minut.

Harmonogram można edytować z poziomu aplikacji i Chmury.

## 9. TRYB KONFIGURACJI

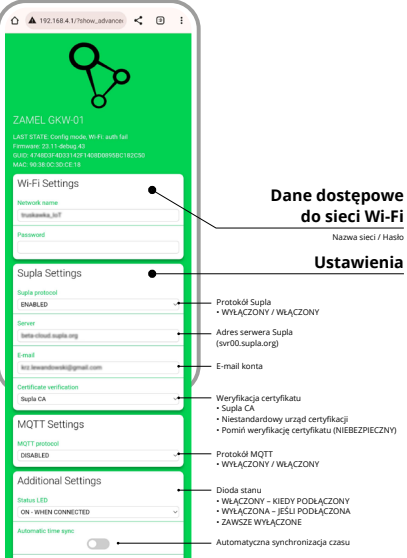

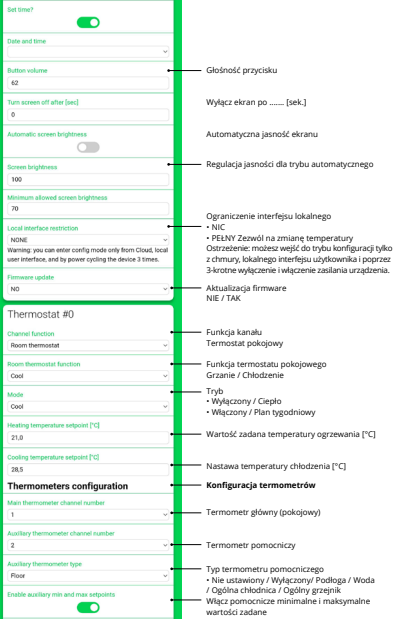

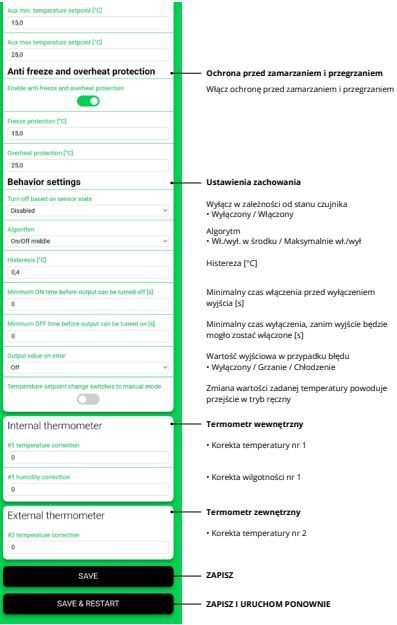

**40**

### 11. WYMIANA BATERII

#### **UWAGA!**

**PRZED PRZYSTĄPIENIEM DO WYMIANY BATERII NALEŻY ODŁĄCZYĆ ZASILANIE URZĄDZENIA.** 

**NIEBEZPIECZEŃSTWO EKSPLOZJI W PRZYPADKU ZASTĄPIENIA BATERII BATERIĄ NIEWŁAŚCIWEGO TYPU. ZUŻYTYCH BATERII NALEŻY POZBYWAĆ SIĘ ZGODNIE Z INSTRUKCJĄ.**

**1. przesuń do góry**

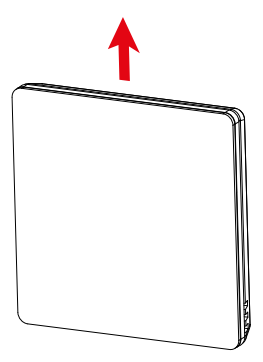

#### **2. wyciągnij wtyczki**

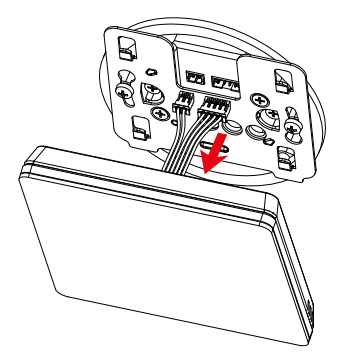

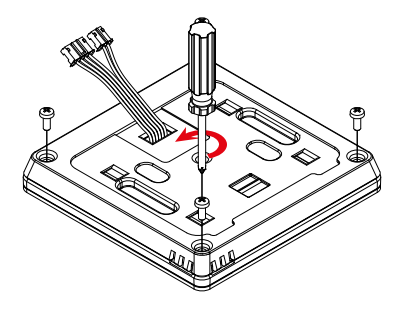

#### **4. wymień baterię**

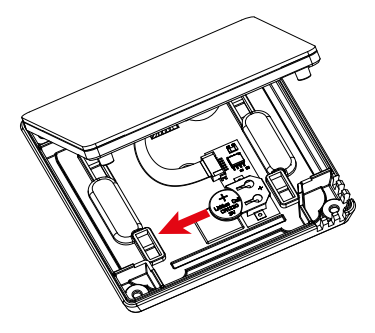

## 12. GWARANCJA

- 1. ZAMEL Sp. z o.o. udziela 24- miesięcznej gwarancji na sprzedawane towary.
- 2. Gwarancją ZAMEL Sp. z o.o. nie są obiete:
- a) mechaniczne uszkodzenia powstałe w transporcie, załadunku / rozładunku lub innych okolicznościach,
- b) uszkodzenia powstałe na skutek wadliwie wykonanego montażu lub eksploatacji wyrobów ZAMEL Sp. z o.o.,
- c) uszkodzenia powstałe na skutek jakichkolwiek przeróbek dokonanych przez KUPUJĄCEGO lub osoby trzecie a odnoszących się do wyrobów będących przedmiotem sprzedaży lub urządzeń niezbędnych do prawidłowego funkcjonowania wyrobów będących przedmiotem sprzedaży,
- d) uszkodzenia wynikające z działania siły wyższej lub innych zdarzeń losowych, za które ZAMEL Sp. z o.o. nie ponosi odpowiedzialności.
- 3. Wszelkie roszczenia z tytułu gwarancji KUPUJACY zgłosi w punkcie zakupu lub firmie ZAMEL Sp. z o.o. na piśmie po ich stwierdzeniu.
- 4. ZAMEL Sp. z o.o. zobowiązuje się do rozpatrywania reklamacji zgodnie z obowiązującymi przepisami prawa polskiego.
- 5. Wybór formy załatwienia reklamacji, np. wymiana towaru na wolny od wad, naprawa lub zwrot pieniędzy należy do ZAMEL Sp. z o.o.
- 6. Terytorialny zasięg obowiązywania gwarancji: Rzeczpospolita Polska.
- 7. Gwarancja nie wyłącza, nie ogranicza ani nie zawiesza uprawnień KUPUJĄCEGO wynikających z przepisów o rękojmi za wady rzeczy sprzedanej.

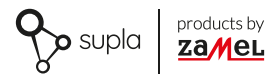

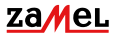

Zamel Sp. z o.o. ul. Zielona 27, 43-200 Pszczyna tel.: +48 32 210 46 65; +48 32 449 15 00 fax: +48 32 210 80 04 email: marketing@zamel.pl www.zamel.com